# **Anmeldung bzw. Schnellregistrierung im Online-Beitritts-Manager**

## **Der Online-Beitritts-Manager (OBM)**

Im Online-Beitritts-Manager können Sie den Unterlagen zum Abschluss des Vertrages über die Versorgung mit Verbandmittel und sonstigen Produkten zur Wundbehandlung nach § 31 SGB V einsehen, herunterladen sowie Ihre Teilnahme bekunden.

#### **1. Für ZHP-Bestandskunden**

Wenn Sie bereits vor der Einführung des Online-Beitritts-Managers mit ZHP.LEOS gearbeitet haben, ändert sich für Sie grundsätzlich nichts. Sie nutzen den gewohnten ZHP.LEOS Login [\(https://le.zhp-online.de/x3/de/\)](https://le.zhp-online.de/x3/de/). Unter dem Menüpunkt "Zusatzmodule" haben Sie dann die Möglichkeit, den Online-Beitritts-Manager aufzurufen. Dieser öffnet sich in einem separaten Browser-Tab, was eine Weiterbearbeitung in ZHP.LEOS parallel zur Bearbeitung im Online-Beitritts-Manager ermöglicht.

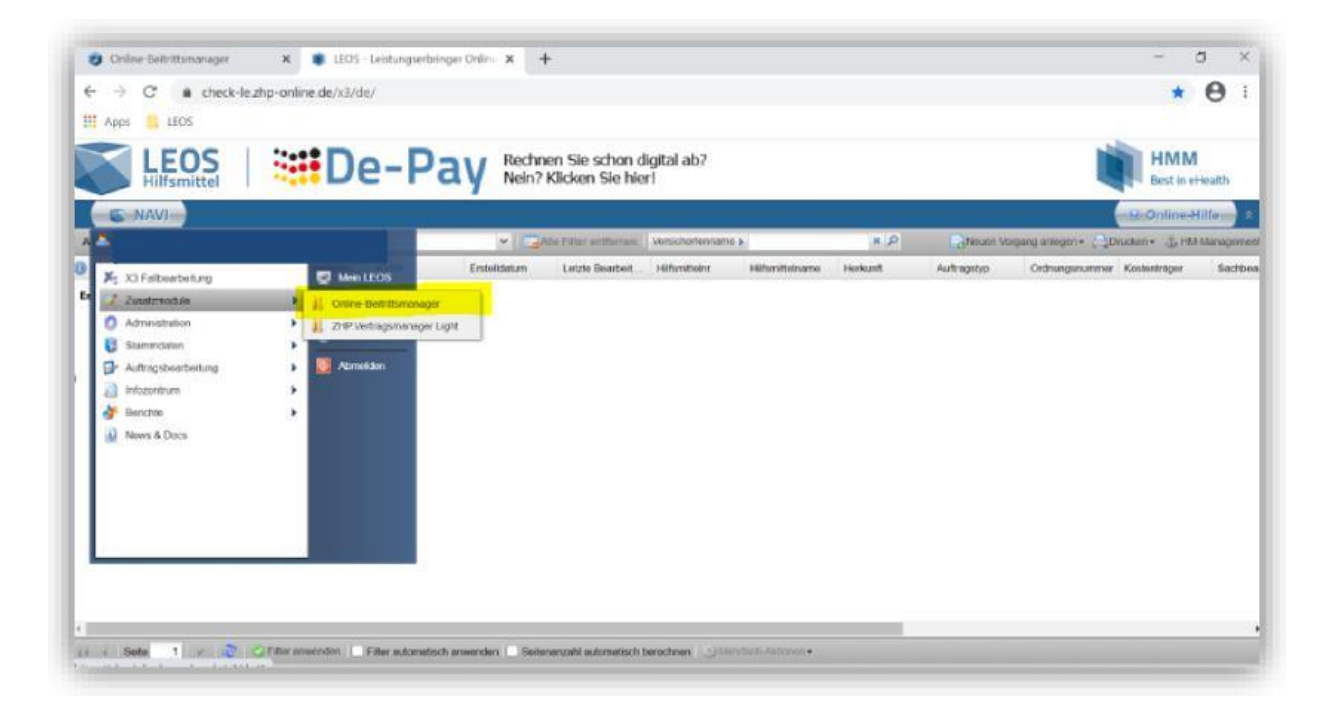

#### **2. Schnellregistrierungsverfahren für Neukunden**

Besitzen Sie keinen ZHP.LEOS Login, haben Sie die Möglichkeit, sich für die Nutzung des Online-Beitritts-Managers zu registrieren.

Die Registrierung ist kostenlos und erfolgt folgendermaßen:

Rufen Sie die Seite von HMM Deutschland zur Schnellregistrierung [\(https://le.zhp](https://le.zhp-online.de/x3/schnellregistrierung/)[online.de/x3/schnellregistrierung/\)](https://le.zhp-online.de/x3/schnellregistrierung/) auf. Es öffnet sich folgendes Fenster und die Schnellregistrierung kann erfolgen:

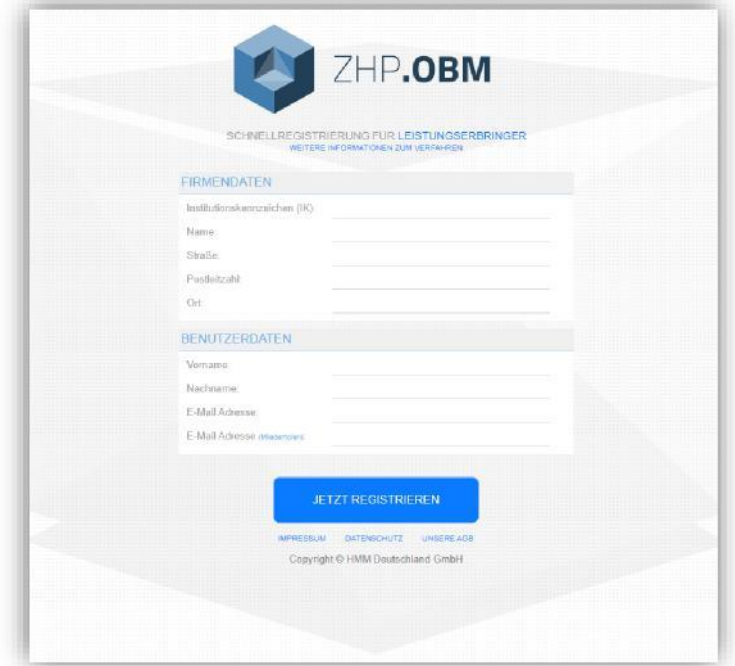

Zur Registrierung für die Nutzung des Online-Beitrittsmanagers brauchen Sie nur Ihr Institutionskennzeichen (die zugehörigen Daten werden automatisch ergänzt), Ihren Vorund Nachnamen sowie Ihre E-Mail-Adresse anzugeben. Mit der Bestätigung des Buttons "Jetzt registrieren" erhalten Sie einen Aktivierungslink an die von Ihnen angegeben E-Mailadresse. Gehen Sie deshalb sicher, dass Sie Ihre korrekte E-Mailadresse angegeben haben.

Zuvor erscheint noch folgender Hinweis:

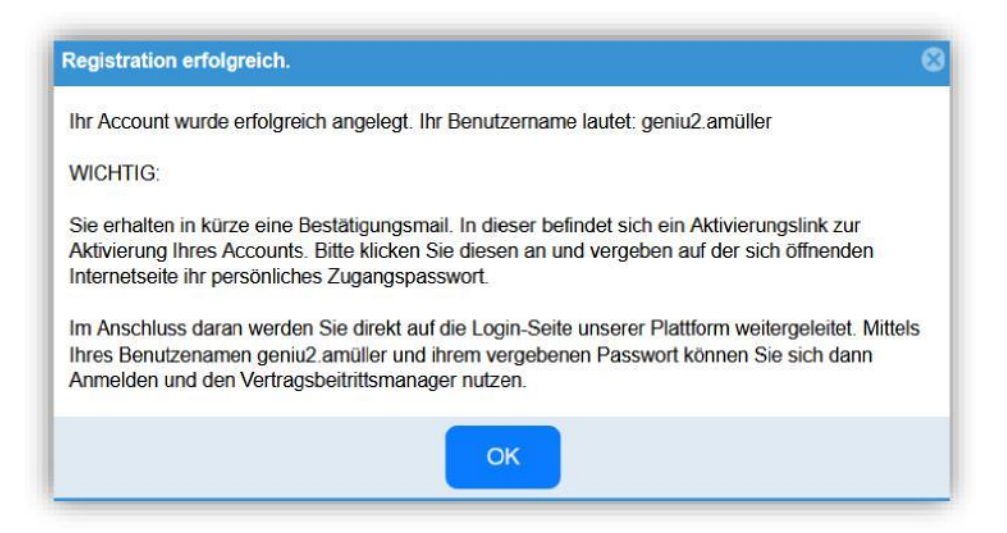

#### Die Bestätigungsmail enthält folgenden Inhalt:

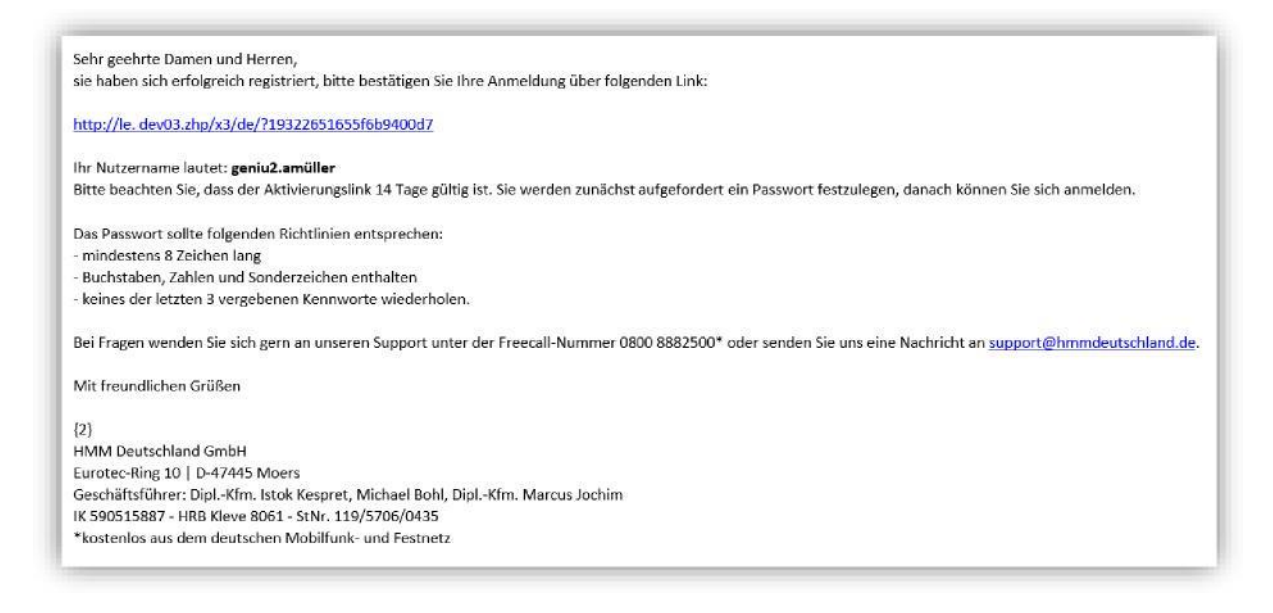

#### Nach der Aktivierung werden Sie aufgefordert ein Kennwort zu vergeben:

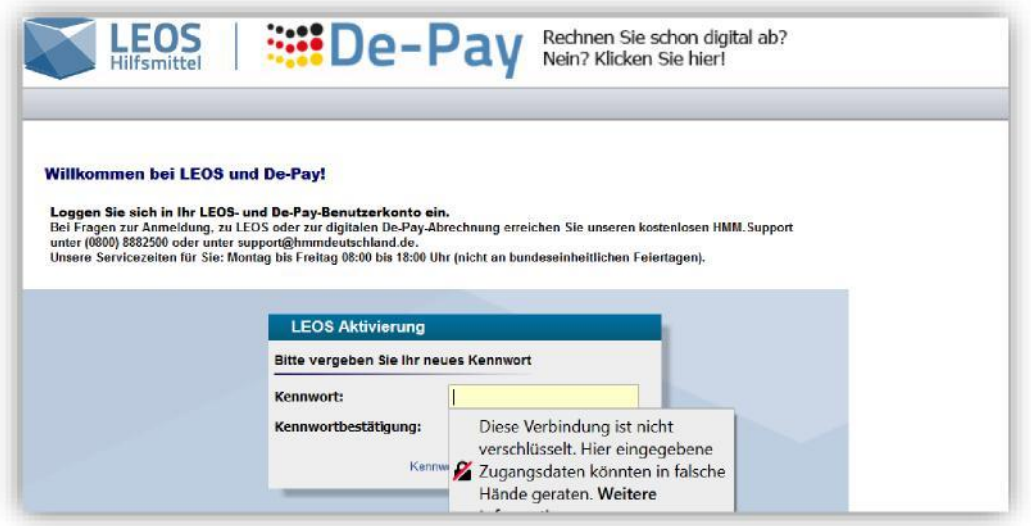

Nach der Kennwortvergabe werden Sie auf den ZHP.LEOS Login weitergeleitet. Mit dem übermittelten Benutzernamen als auch dem Kennwort haben Sie jetzt jederzeit Zugang zum Online-Beitritts-Manager.

Hinweis: Gibt es nach dem Aufruf der Login-Seite ein Problem der Weiterleitung zur Vertragsübersicht, dann prüfen Sie bitte in Ihrem Browser die Einstellungen unter Pop-ups blockieren und erlauben hier den Zugriff auf die Webseite<https://le.zhp-online.de/x3/de/>

### **3. Verbandmittel-Vertrag**

Der Verbandmittel-Vertrag der BIG direkt gesund ("BIG PB 01 Verbandmittel") wird als Hauptvertrag in der Vertragsübersicht unter dem Reiter "Verträge & Beitritte" angezeigt:

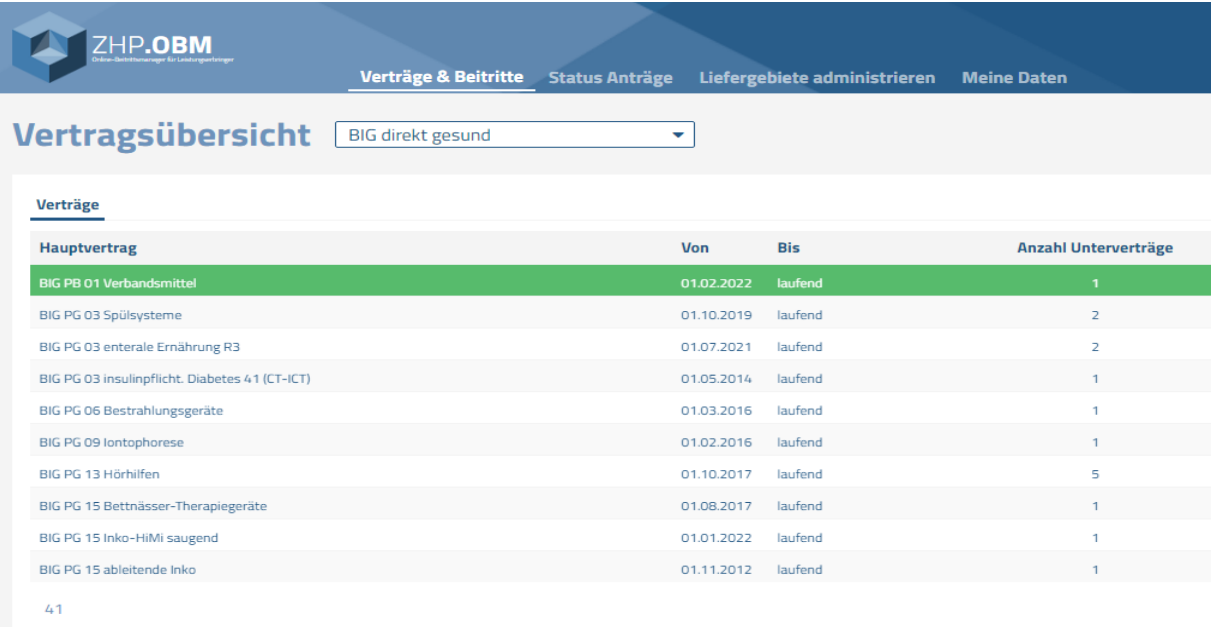

Mit einem Klick auf den Hauptvertrag gelangen Sie in die Ansicht des dazugehörigen Untervertrages. Die Unterlagen zum Abschluss des Verbandmittel-Vertrages können unter der Rubrik "Anlagen" eingesehen und als pdf-Dokumente heruntergeladen werden.

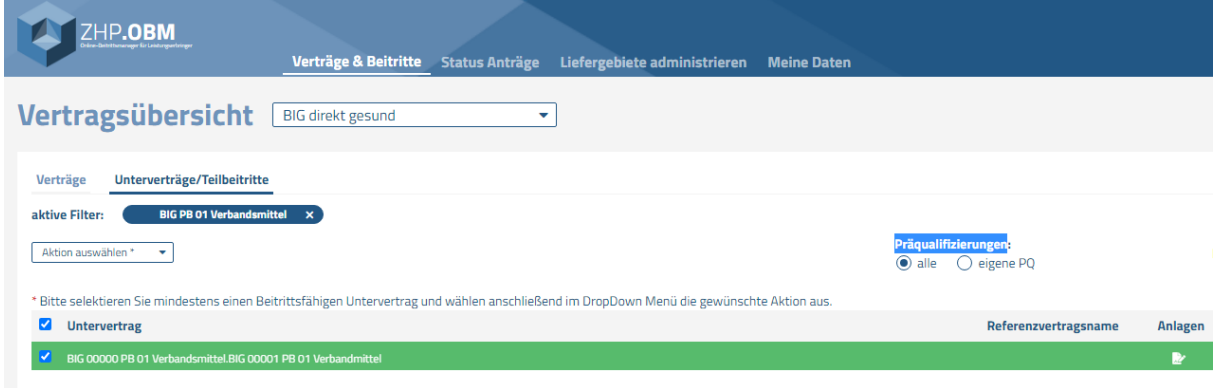

Für Fragen oder bei Problemen stehen Ihnen folgende Kontaktdaten zur Verfügung:

Tel. 0800 888 2500 oder 0231 5557 1249

E-Mail: [support@hmmdeutschland.de](mailto:support@hmmdeutschland.de)